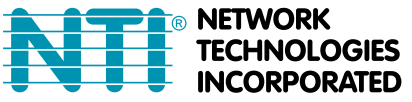

1275 Danner Dr Tel:330-562-7070 Aurora, OH 44202 Fax:330-562-1999 www.networktechinc.com

**ENVIROMUX**<sup>®</sup> Series | E-DI16DO16 (Front and Rear View)

# **E-DI16DO16 E-DI16DOR16-V2 Digital Input/Output Expander Installation Manual**

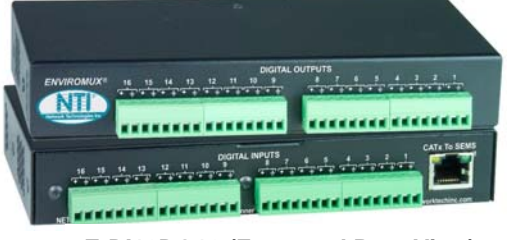

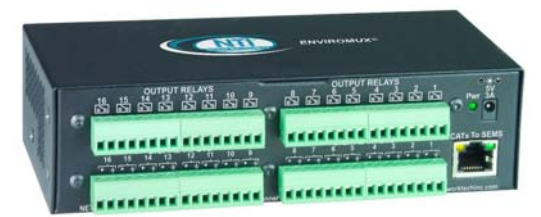

# **E-DI16DOR16-V2 (Rear View)**

The E-DI16DO(R)16 Digital Input/Output Expander enables the connection of up to 16 additional digital sensors and output devices using just one RJ45 Sensor port on an E-2D, E-5D, or E-16D Server Environment Monitoring System (SYSTEM).

The E-DI16DO16 includes digital outputs with an open-collector design for the control of up to 16 relays, solenoids, LEDs, and other devices that operate at voltages between 0-24VDC (maximum 500mA).

The E-DI16DOR16-xx includes digital outputs with a normally-open SPST relay design for the control of up to 16 different devices that operate at a maximum125VAC (0.5A maximum) or maximum 30VDC (1.0A maximum).

# **Features**

The E-DI16DO16 and E-DI16DOR16-xx have many features in common, and several differences, detailed below:

# **Features in common:**

- Interfaces with the SYSTEM via the RJ45 Sensor Port
- Digital inputs:
	- o 16 screw terminal pairs for connecting dry contact devices
		- One screw terminal pair for tachometer; 0 to 255 Hz
		- o Accepts 26 to 16AWG wire
		- o Potential free
		- o Voltage range: 0 to +36VDC
		- o Over-voltage surge protected
- Supports 18-24AWG CAT5/5e/6 cable up to 500 ft. (152.4 m)

#### **Feature differences:**

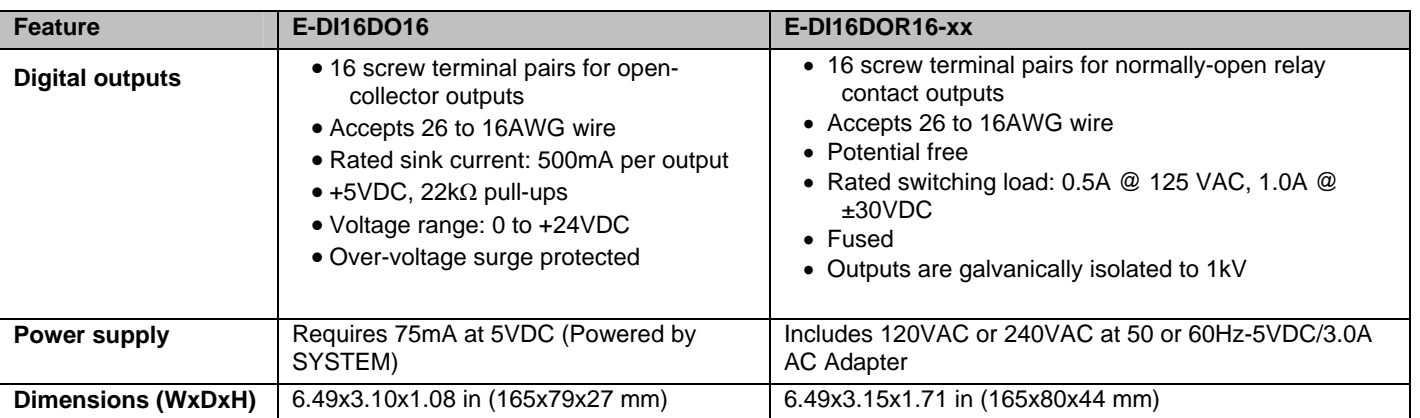

**Note**: No external earth ground connection is necessary.

#### **Options:**

E-DI16DOR16 with Standard desktop case- (Order E-DI16DOR16**-V2**)

E-DI16DOR16 with Rackmounting Brackets- (Order E-DI16DOR16**-V2R)** 

Dual E-DI16DOR16 with Rackmounting Brackets (Order E-DI16DOR16**-V22R)**

# **MOUNTING**

The E-DI16DOR16-V2 comes with surface/wall mount tabs on the bottom of the case. These are easily removed and rotated for attachment to any flat surface. It also includes mounting holes for the installation of rack ear brackets. To mount in a rack as a single unit, order E-DI16DOR16**-V2R** to receive hardware for single unit mounting**.** To mount in a rack as a dual unit, order E-DI16DOR16**-V22R** to receive hardware for dual unit mounting.

#### **Follow the instructions below for assembly and installation.**

To mount to a wall or other flat surface, remove the screws that secure the mounting tabs, rotate the tabs 180 degrees, and reinstall the screws.

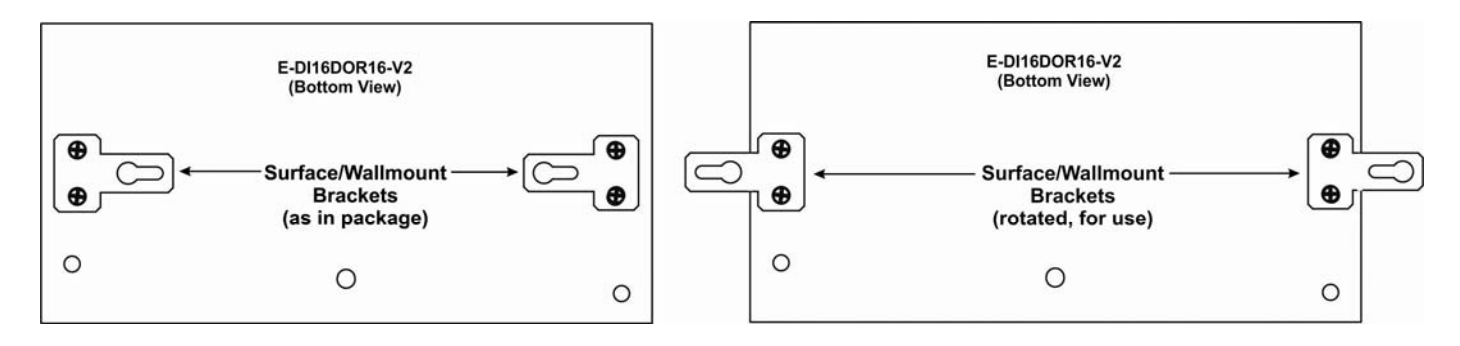

If the Expander will be mounted as a single or a double, brackets will need to be attached to the case to enable mounting ears or a connector plate to be attached.

1. Attach the ear brackets to the Expander . The holes in the brackets should line up with pre-threaded holes in the sides of the Expander. Tighten the screws securely.

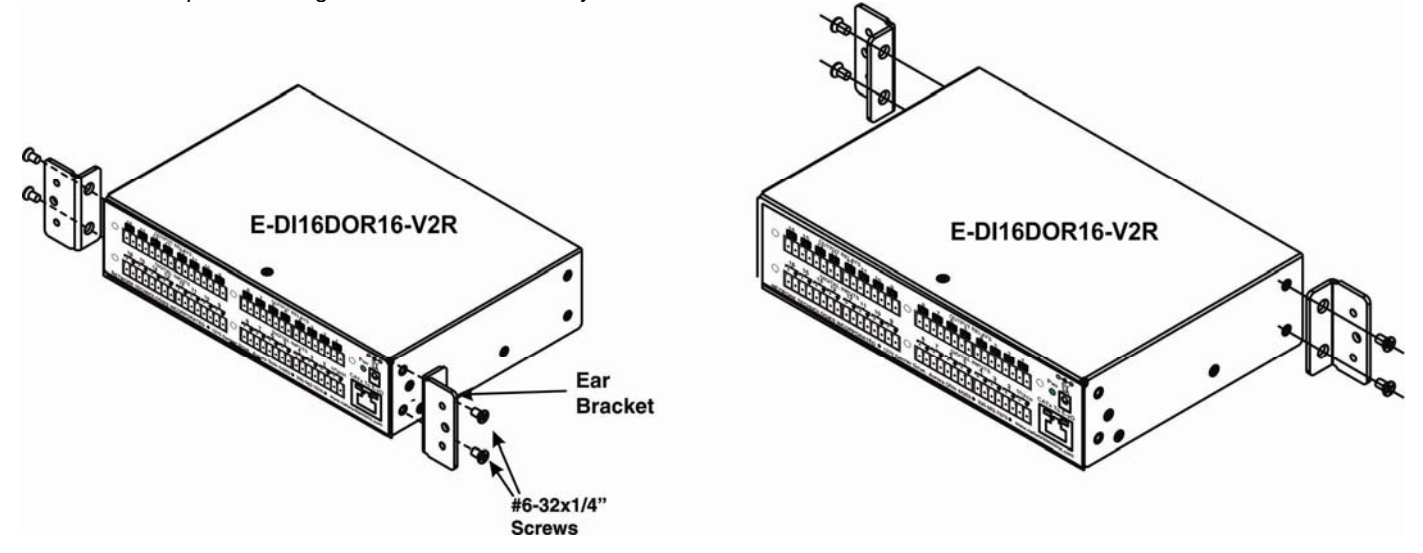

2. To mount a single Expander in a rack (E-DI16DOR16-V2R), attach the rack mounting ears to the ear brackets using the #6-32 x 1/4" screws provided. Tighten all screws securely.

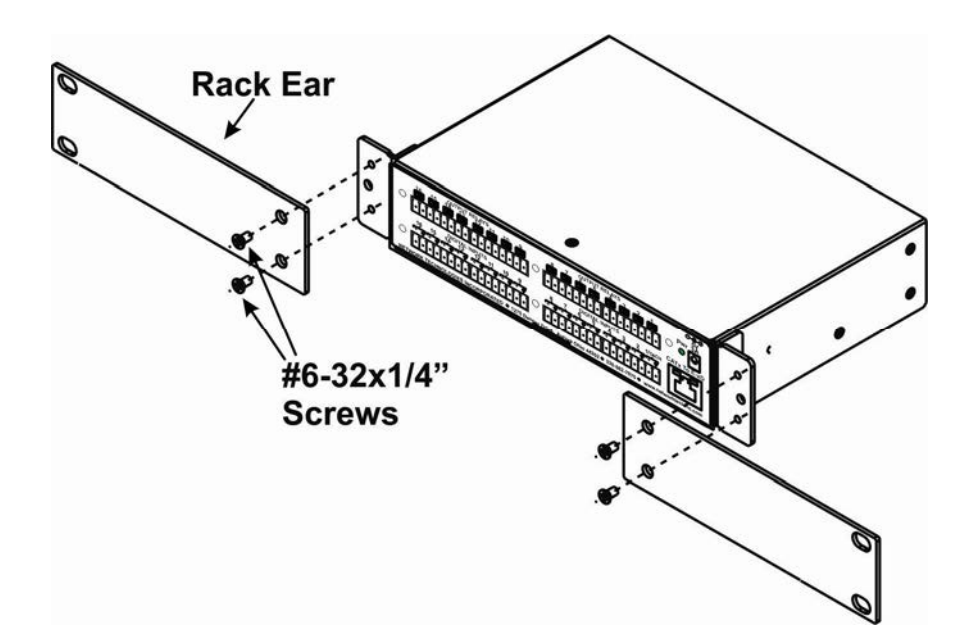

- 3. Install 4 cage nuts (provided) to the rack in locations that line up with the holes in the mounting ears on the Expander.
- 4. Secure the Expander to the rack using the four #10-32x3/4" screws (not included). Be sure to tighten all mounting screws securely.

# **Dual-Expander mounting**

To mount a dual Expander in a rack (E-DI16DOR16-V22R), attach the rack ears to the far left side of the left Expander and right side of the right Expander using the #6-32 x 1/4" screws provided. Install ear brackets in the rear where the two cases will meet. Then install connector plates to join the two Expanders in the front and rear.

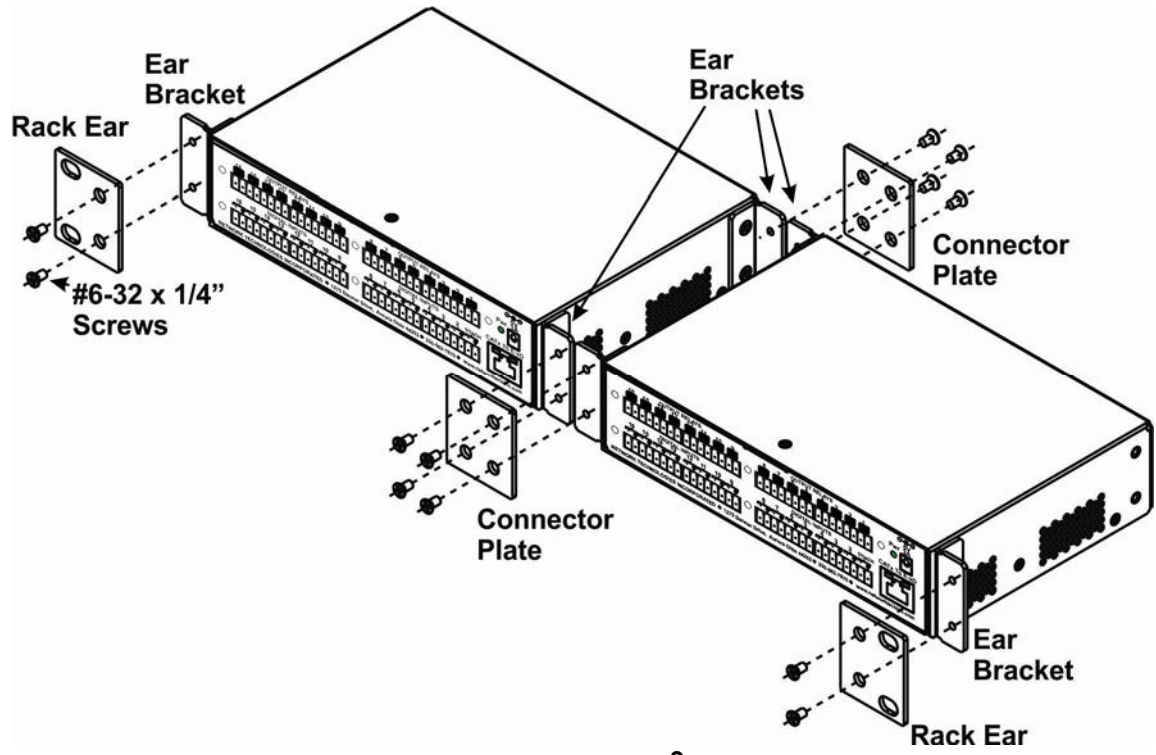

# **Reversible Mounting Assembly**

If the Expanders will have the cable connections coming from the rear, the ears and ear brackets can instead be applied to the back of the Expanders so that the Expanders can be mounted facing the rear. (Install these before attaching the connector plate to the front.) Once the ear brackets are applied, the ears and connector plates can be attached.

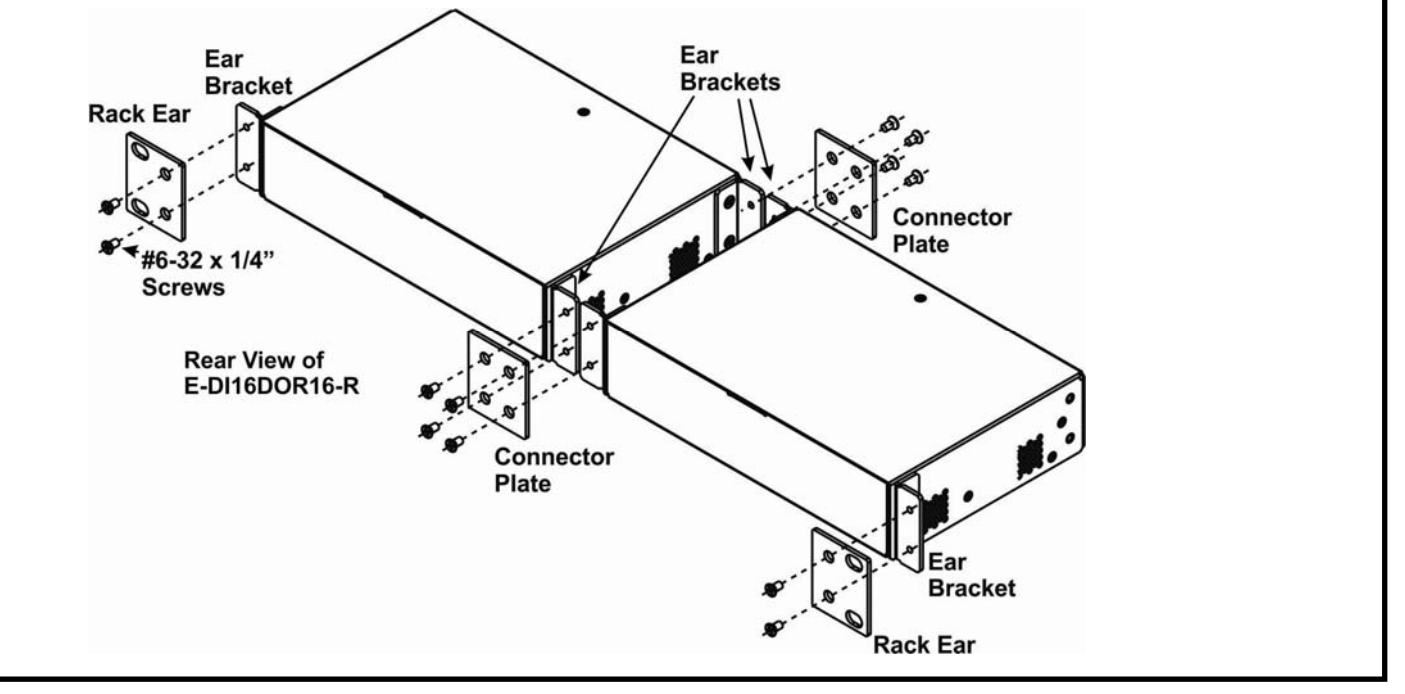

# **Installation**

1. Connect the Expander to the SYSTEM using up to 500 feet (152.4 m) of 18-24AWG CAT5, 5e, or 6 cable.

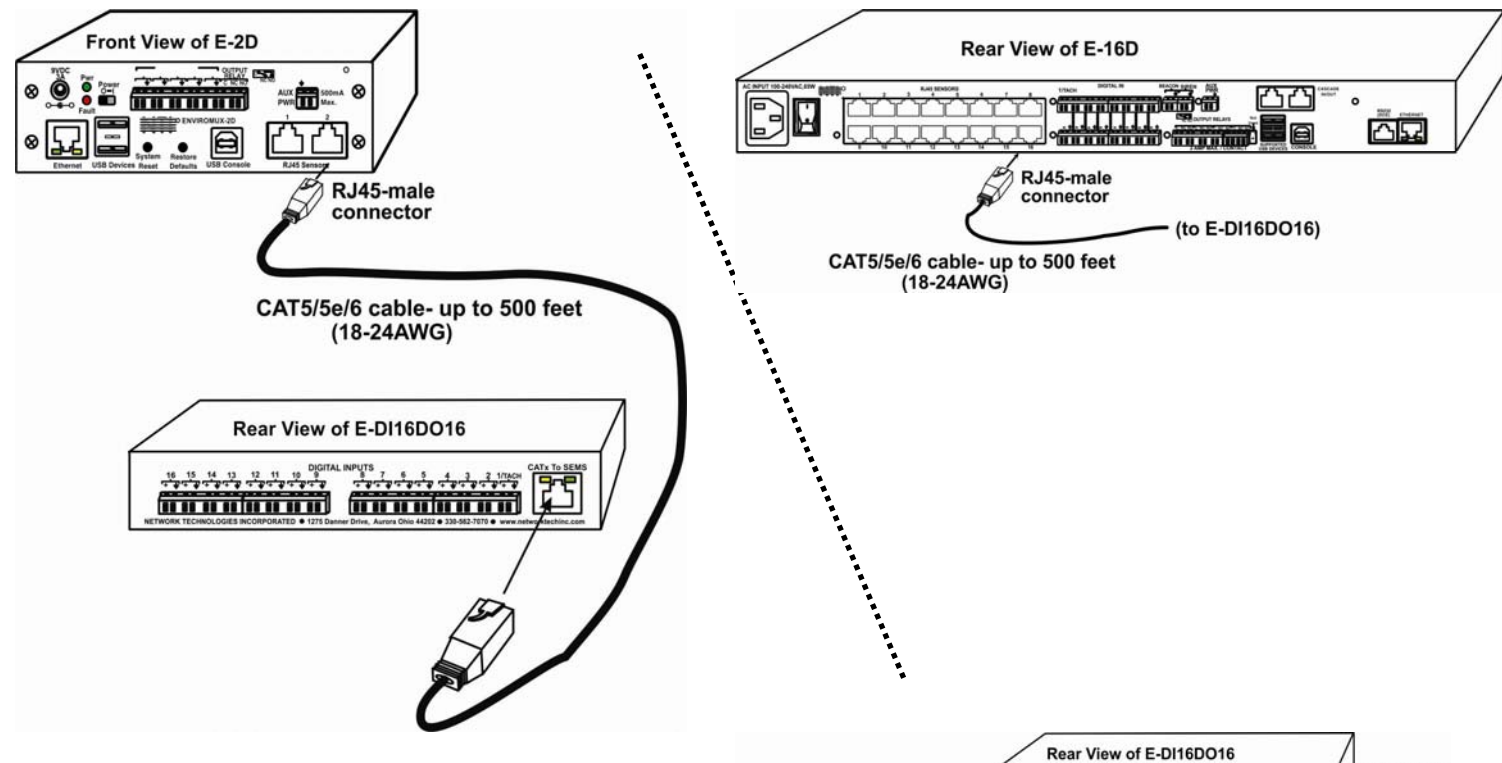

2. Dry contact sensors can then be connected to the Expander using 26-16AWG wire. Up to 16 sensors can be connected.

Two-wire switch-only type sensors can be connected to the plus (+) and ground ( $\pm$ ) terminals of each of 16 sets of terminals.

Terminal pair 1 is specially designed for connection of a tachometer/anemometer with a range of 0-255Hz (like the E-WSS Wind Speed Sensor).

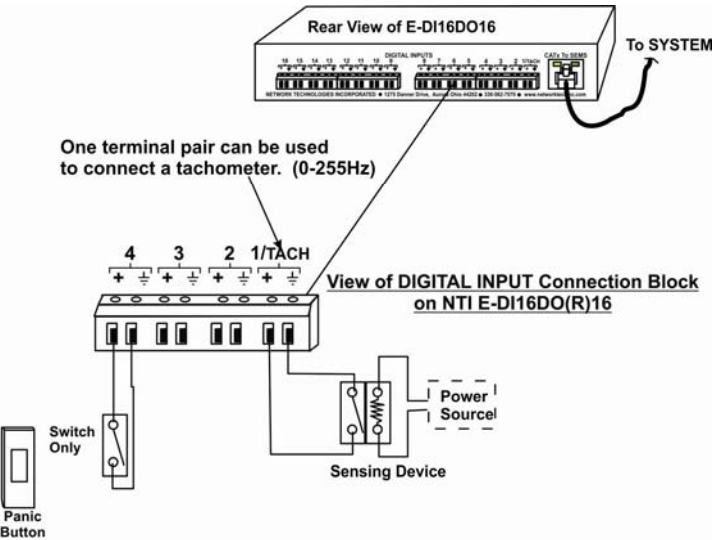

3a. Digital Outputs on the E-DI16DO16 have an open-collector design for the control of up to 16 relays, solenoids, LEDs, and other devices that operate at voltages between 0-24VDC (maximum 500mA). Devices connected to Digital Outputs will display in the "Remote Output Relay" list in the SYSTEM web interface for assignment to sensor alert responses.

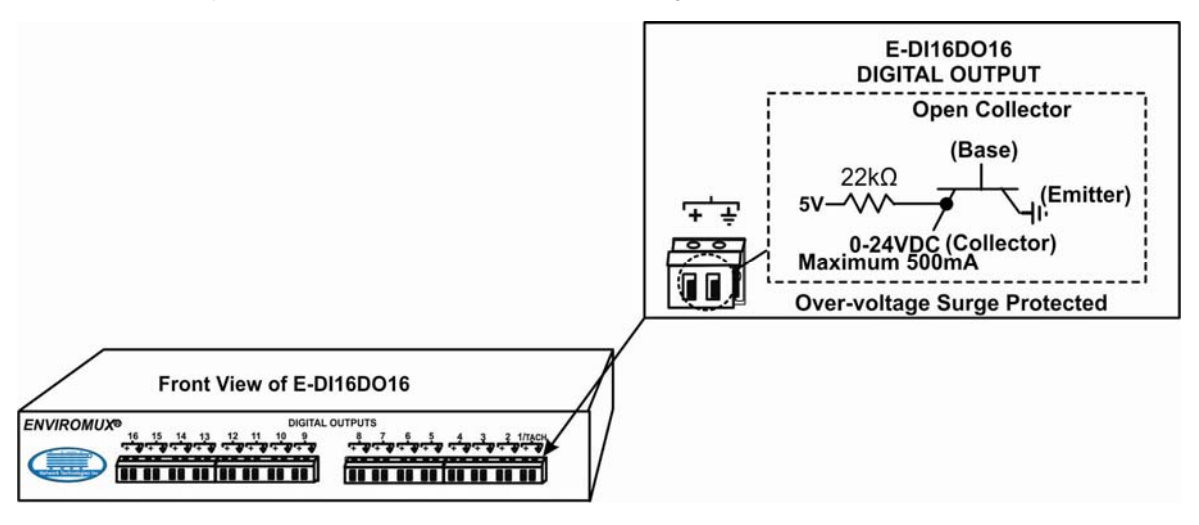

3b. Output Relays on the E-DI16DOR16 have a normally-open SPST relay design for the control of up to 16 different devices that operate at maximum 125VAC (0.5A maximum) or maximum 30VDC (1.0A maximum). Devices connected to Output Relays will display in the "Remote Output Relay" list in the SYSTEM web interface for assignment to sensor alert responses.

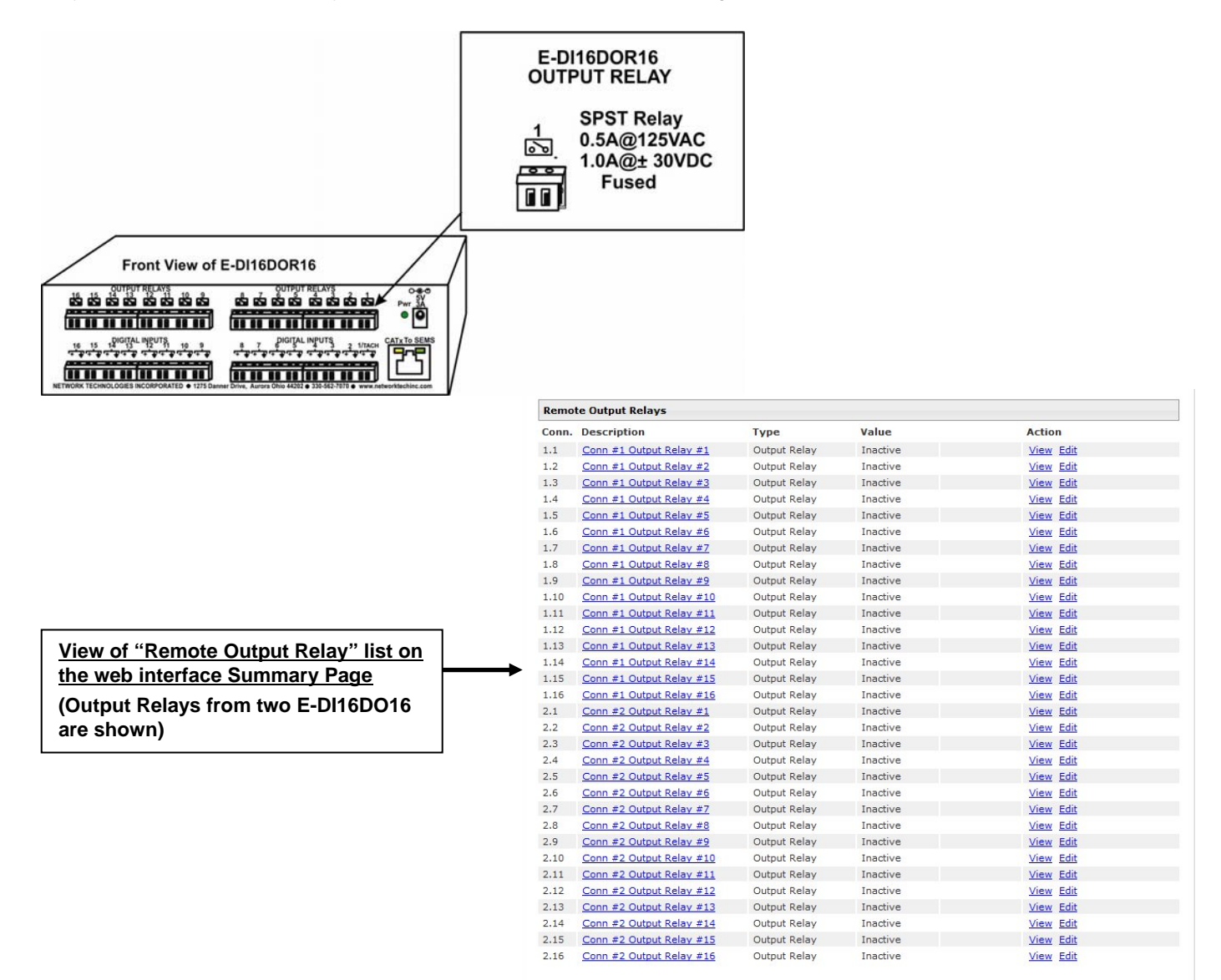

# **Web Interface- Summary Page**

The Summary Page of the SYSTEM will display sensors connected to the E-DI16DO(R)16 in a separate list labeled "Remote Digital Inputs". (The image below demonstrates the summary page with **two** E-DI16DO16 Digital Expanders connected.)

The SYSTEM will also recognize the number 1 connector set on the E-DI16DO(R)16 as a possible tachometer connector, displaying its status under "Sensors". If a tachometer is being connected, configure the sensor as such. If a water sensor or dry-contact sensor is going to be connected to connection 1 (Connection "1.1" or "2.1" below), ignore the listing under "Sensors" and configure the listing under "Remote Digital Inputs". Do not configure both.

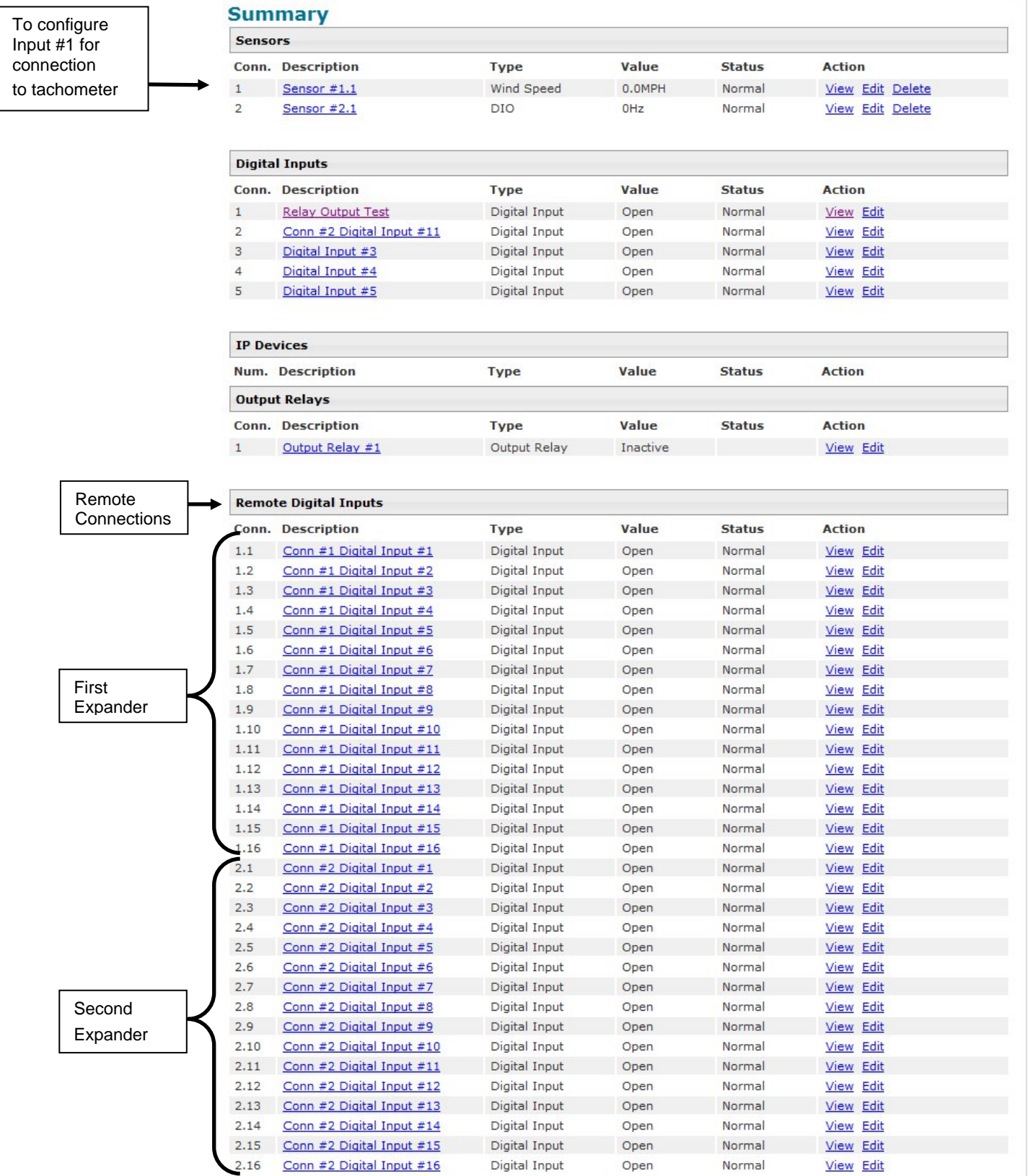

When configuring the Remote Digital Inputs for connection to a water sensors or dry-contact sensors, configure them just as you would any other Digital Input as described in the manual for the SYSTEM.

When configuring the use of Remote Output Relays, configure them also as described for Output Relays in the manual for the SYSTEM.

To view the status of a tachometer connected to Digital In #1, Click on the Sensor description or click on "View"

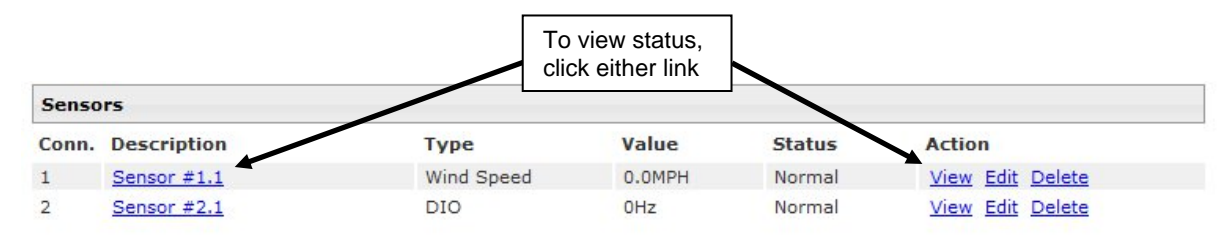

The status page for the sensor will open, displaying the default value of the sensor with a 0-255Hz range of sensing operation.

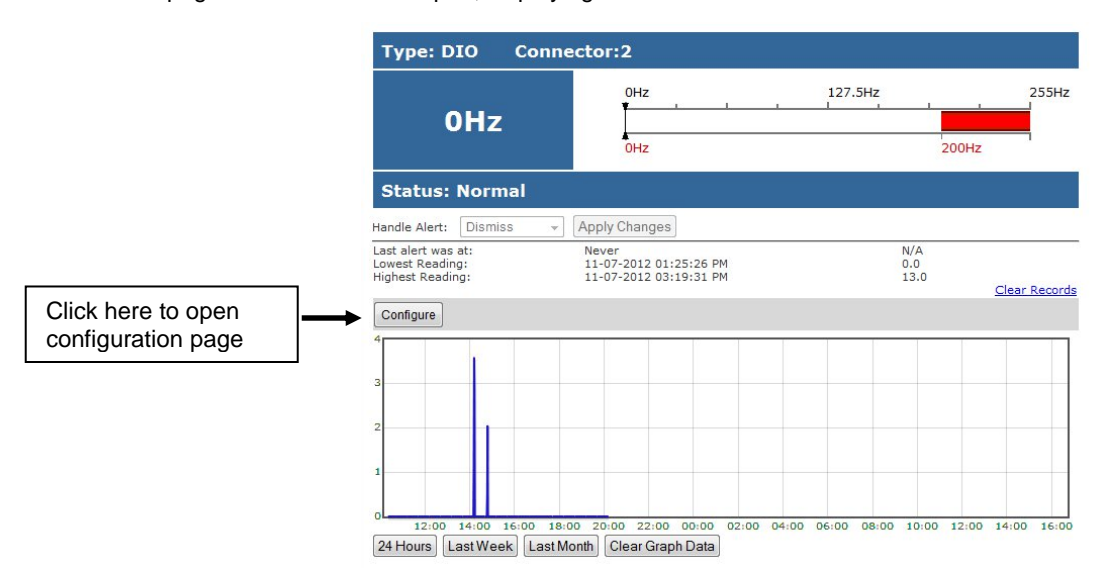

To configure the sensor for specific use, click on "Configure" to open a page with variable values (see image on next page). Most of the sensor settings are the same as any other sensor configuration (detailed in the SYSTEM manual) but there are some differences:

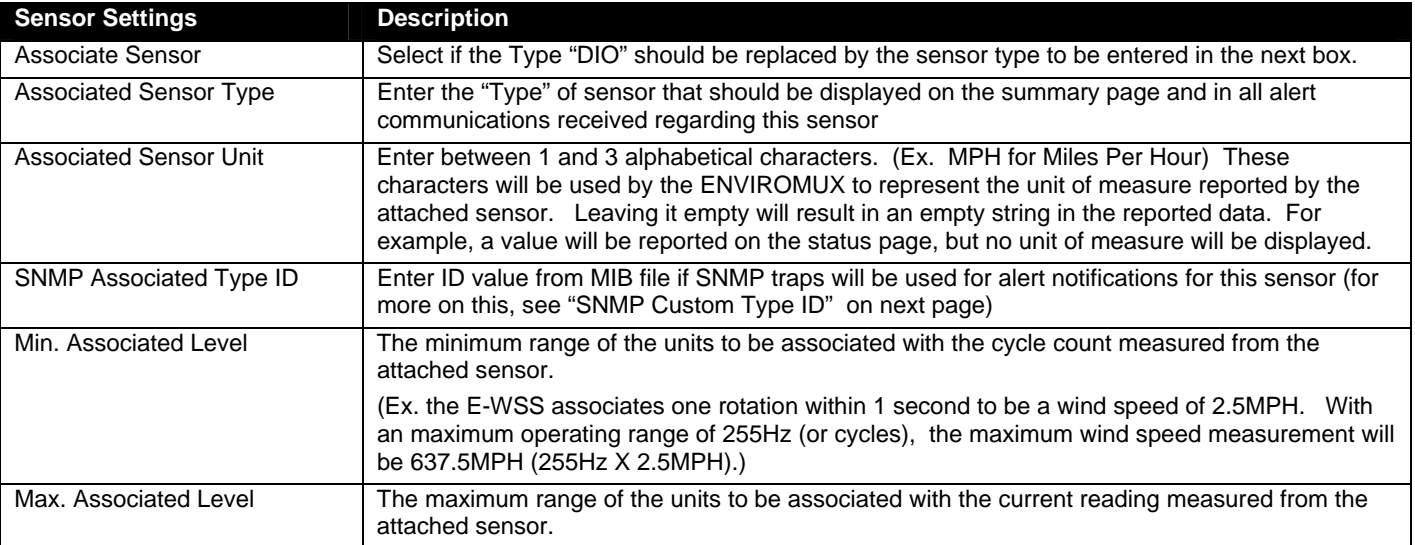

**SNMP Custom Type ID:** Use this field if SNMP traps will be used for alert notifications. The Type ID corresponds with a value defined in the MIB file under "extSensorType" (default value is 32567 for type "Custom"). Place the desired number in this box that represents the type of sensor to be reported in the MIB browser or SNMP trap.

To define a new type of sensor;

- 1. open the MIB file,
- 2. locate the section titled "extSensorType",
- 3. assign a description and a number not already in use (in the "SYNTAX" field) to associate with it ,
- 4. enter the number for the newly defined extSensorType in the SNMP Custom Type ID box.

If the Type ID is left blank, the value "0" will be assigned, which will be reported in the browser and SNMP trap as type "undefined".

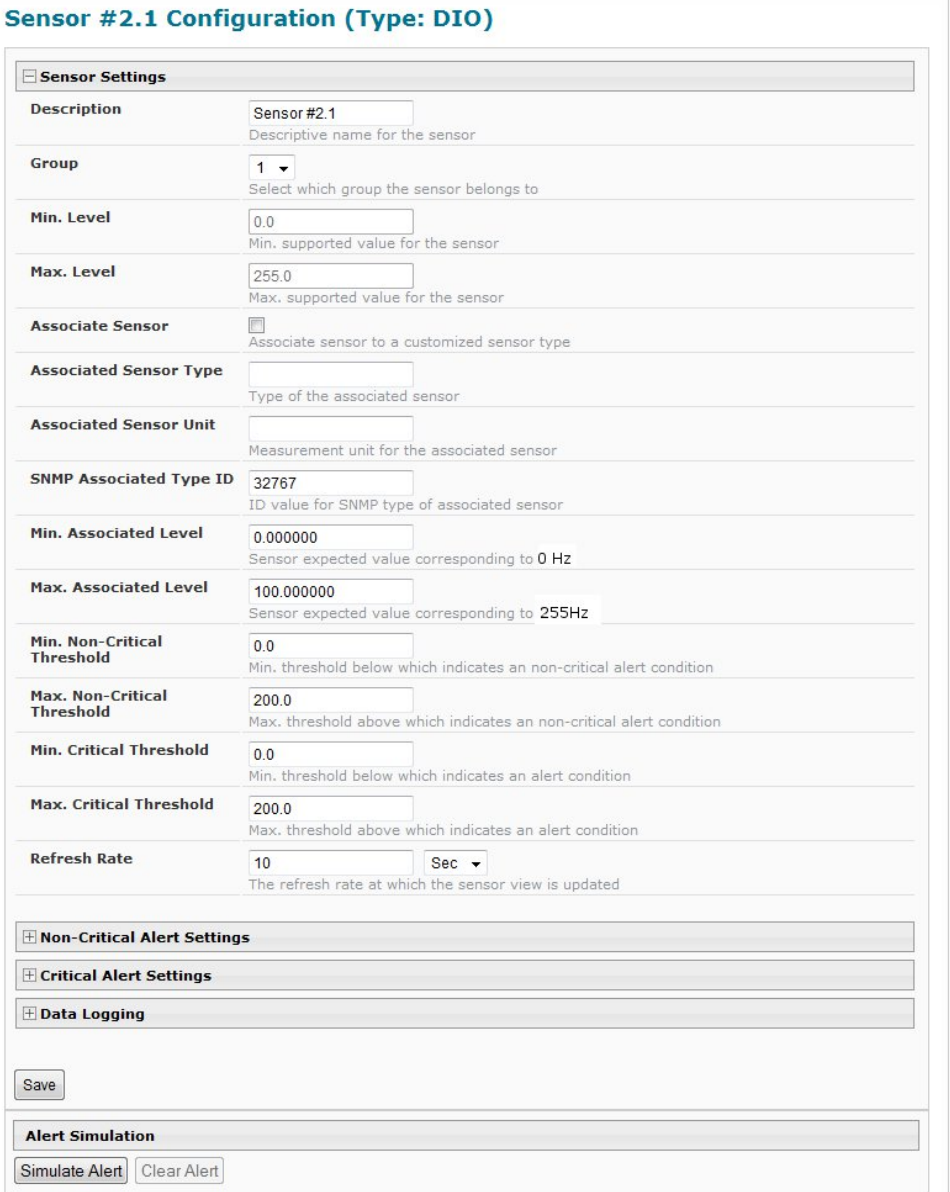

### **Default configuration page for tachometer**

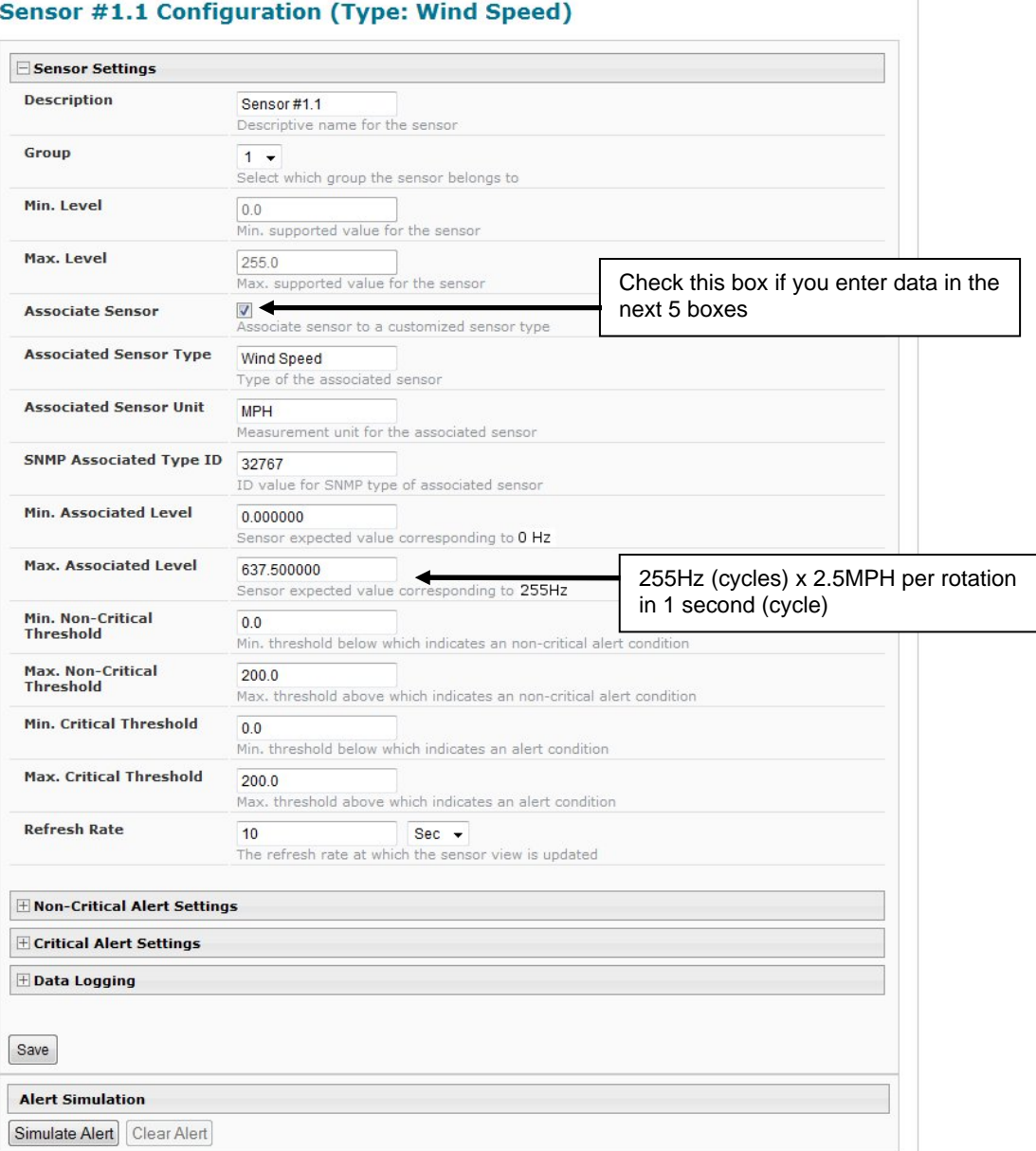

 **Configuration of tachometer as a wind speed sensor (E-WSS)** 

# **CAT5 Cable**

The CAT5 connection cable between the SYSTEM and the Expander is terminated with RJ45 connectors and must be wired according to the EIA/TIA 568 B industry standard. Wiring is as per the table and drawing below.

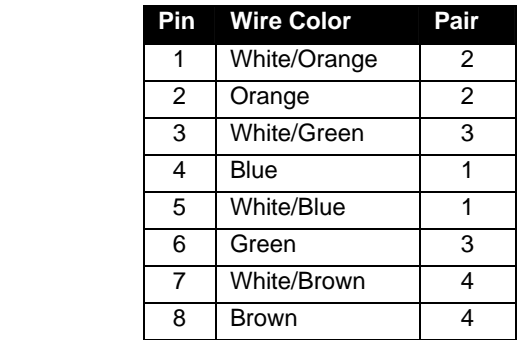

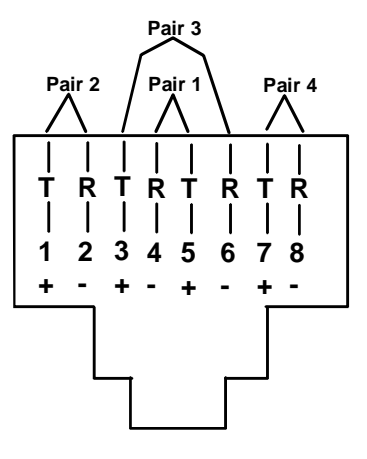

(View Looking into RJ45 Socket)

#### **TRADEMARK**

ENVIROMUX is a registered trademark of Network Technologies Inc in the U.S. and other countries.

#### **COPYRIGHT**

Copyright © 2012-2019 by Network Technologies Inc. All rights reserved. No part of this publication may be reproduced, stored in a retrieval system, or transmitted, in any form or by any means, electronic, mechanical, photocopying, recording, or otherwise, without the prior written consent of Network Technologies Inc, 1275 Danner Drive, Aurora, Ohio 44202.

#### **CHANGES**

The material in this guide is for information only and is subject to change without notice. Network Technologies Inc reserves the right to make changes in the product design without reservation and without notification to its users.

MAN168 REV 2/11/2019